# Recorder cu cameră video digitală 4K Recorder cu cameră video digitală HD

## Ghid de pornire

Acest ghid descrie pregătirile necesare pentru a începe să utilizaţi camera, operațiile de bază și așa mai departe. Pentru detalii, consultati "Ghidul de asistentă" (manual Web): http://rd1.sony.net/help/cam/1640/h\_zz/

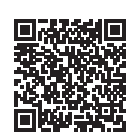

Pentru informatii detaliate privind modul de utilizare a camerei şi a software-ului, vizitaţi următorul site Web. http://www.sony.net/actioncam/support/

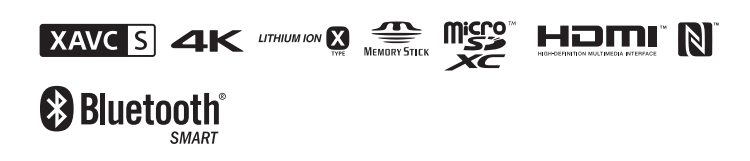

FDR-X3000/HDR-AS300

© 2016 Sony Corporation **http://www.sony.net/**

## **Citiţi acest manual înainte de utilizare**

## De ce este nevoie pentru a face un film bun cu camera

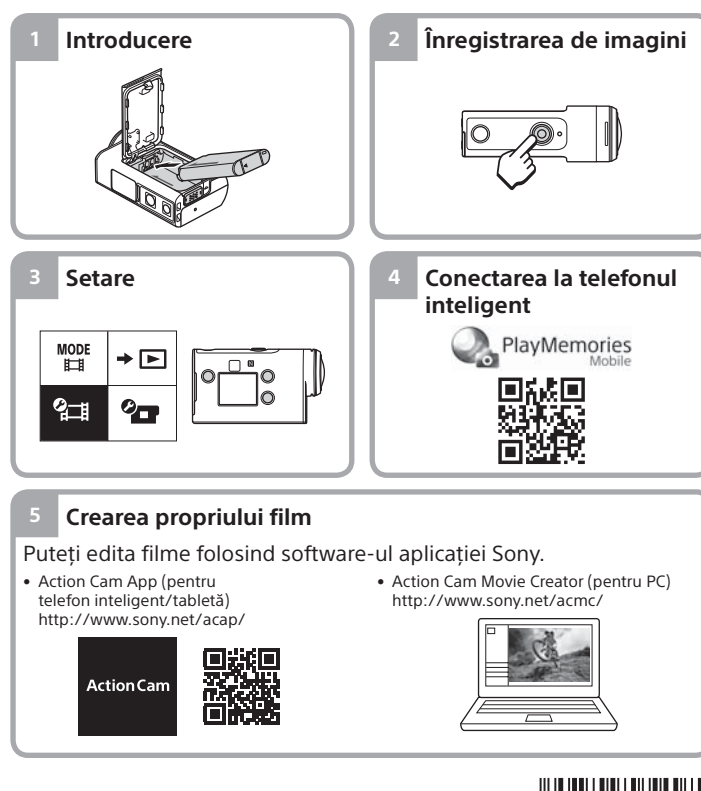

# Verificarea elementelor furnizate

Numărul din paranteze desemnează cantitatea elementului grupat respectiv.

- Camera (1) / Carcasă subacvatică (MPK-UWH1) (1) Camera este introdusă în carcasa subacvatică. Deschideţi capacul carcasei conform ilustratiei de mai jos.
- Cablu micro USB (1)
- Acumulator reîncărcabil
- (NP-BX1) (1)
- Cataramă de ataşare (1) • Ghid de pornire
- (acest document) (1)
- Ghid de referintă (1)

## Denumirea componentelor principale

T Buton (<sup>I</sup>) (pornire/standby) Receptor telecomandă IR (doar pentru FDR-X3000) 3 Buton MENU Panou de afişaj Butoane UP/DOWN Lampă REC  $\overline{7}$ Buton REC (Film/Imagine statică)/ Buton ENTER (Executare meniu) Lampă REC/LIVE  $\overline{9}$  $\overline{N}$  (Marca N) **10** Obiectiv Boxă 12 Microfoane Capac pentru baterie 14 Senzor GPS 15 Capac de conector (terminal HDMI OUT, Multi/Micro USB, mufă Mic) Lampă REC Clapetă de blocare

# Încărcarea acumulatorului

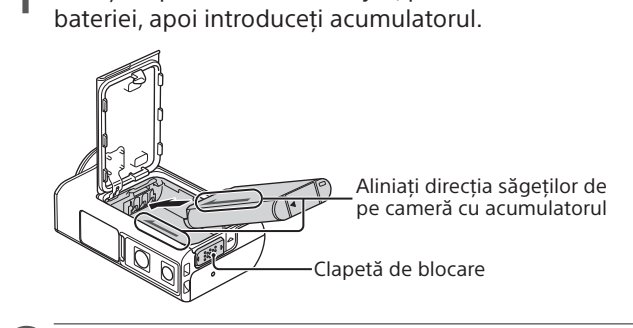

Glisați clapeta de blocare în jos, pentru a deschide capacul

Închideti bine capacul și glisați clapeta de blocare în sus pentru a-l bloca.

Asigurati-vă că marcajul galben de pe clapeta de blocare nu este vizibil.

Deschideți capacul conectorului, apoi conectați camera inactivă la un computer activat cu ajutorul cablului micro USB (furnizat).

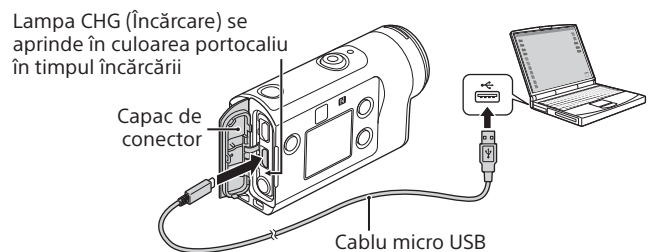

# Introducerea unui card de memorie

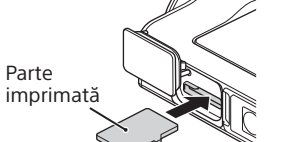

Card microSD/ card microSDHC/ card microSDXC

Partea cu terminale

Suport Memory Stick Micro™ (Mark2)

#### **Cardurile de memorie care pot fi folosite cu camera**

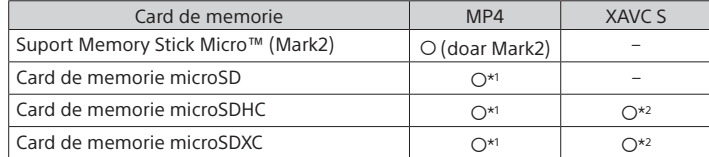

\*1 SD Speed Clasa 4 (**CLASS** $\left(\!\frac{a}{c}\!\right)$  sau mai rapid ori UHS Speed Clasa 1  $\left(\!\left(\!\frac{1}{c}\!\right)\!\right)$  sau mai rapid

- \*2 Un card de memorie care îndeplineşte toate specificaţiile următoare: – Memorie de 4 GB sau mai mare
- Clasă de viteză SD 10 ( $CLASS(0)$  sau clasă de viteză UHS 1 ( $\vert 1 \vert$ ) sau mai rapid Aveți nevoie de un card de memorie UHS clasa de viteză 3 (3) atunci când înregistraţi cu viteze de 100 Mbps sau mai mari (doar pentru FDR-X3000).

#### **Note**

- Nu se garantează funcţionarea tuturor cardurilor de memorie. Pentru detalii referitoare la alte carduri de memorie diferite de cele produse de Sony, contactaţi producătorii individuali.
- Verificati directia de introducere a cardului de memorie. Dacă introduceti fortat cardul de memorie în direcția greșită, cardul de memorie, slotul cardului de memorie sau datele imagine se pot deteriora.
- Înainte de utilizare, formatati cardul de memorie cu camera.
- Asiguraţi-vă că sunt închise bine capacul conectorului şi capacul acumulatorului/cardului de memorie şi că în capac nu rămân prinse materii străine înainte de utilizare. În caz contrar, există riscul să intre apa.

# Setarea ceasului

Atunci când porniți această cameră pentru prima dată, apăsând butonul  $\circlearrowright$  (pornire/standby), se afişează ecranul de setare a zonei/orei de vară/datei şi orei.

Apăsaţi butonul UP sau DOWN pentru a selecta un element, apoi apăsaţi butonul ENTER pentru a executa.

### **Sugestii**

- Ecranul de setare a datei şi orei/zonei/orei de vară se afişează, de asemenea, după ce reinițializați setările.
- Regiunile sunt definite în funcţie de diferenţa de fus orar faţă de ora meridianului Greenwich (GMT) şi ora standard din locul în care vă aflaţi. Pentru detalii cu privire la diferentele de fus orar, consultați "Lista cu diferențele de fus orar pentru capitalele lumii" din "Ghidul de asistență" (manual Web).

## **Înregistrarea de imagini**

## Setarea modului de înregistrare a imaginilor

 $\mathbf{C}$ 

Apăsați butonul MENU, apoi selectați Mone → modul de înregistrare a imaginilor.

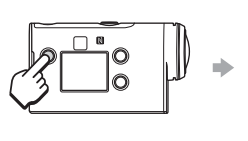

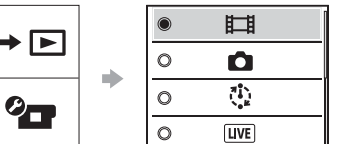

#### **Listă de moduri**

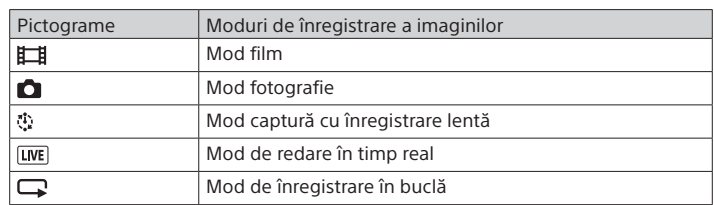

# Setarea formatului de film

Apăsați butonul MENU, apoi selectați (Setări de înregistrare a imaginilor)  $\rightarrow$  formatul de film (implicit:  $MP4$ ). Selectati <sup>4</sup>K pentru a înregistra imagini la calitate 4K (doar pentru FDR-X3000).

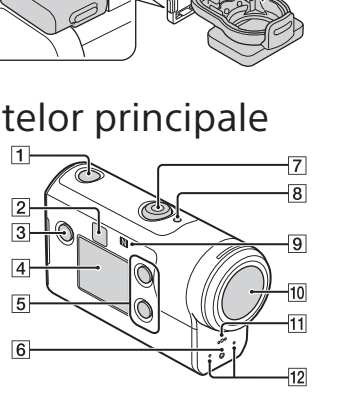

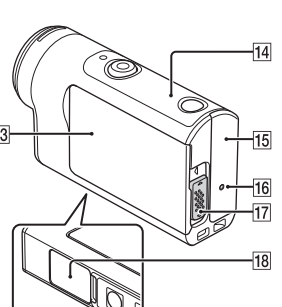

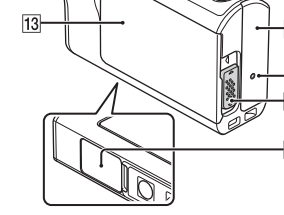

18 Capac pentru card de memorie

## **Introducere**

# Înregistrarea de imagini

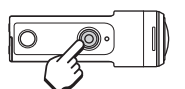

Apăsaţi butonul REC pentru a începe înregistrarea de imagini.

Apăsaţi butonul REC din nou pentru a opri înregistrarea de imagini. \* Când apăsaţi butonul REC atunci când setarea

"One touch recording" este "ON", înregistrarea porneşte în ultimul mod de înregistrare setat înainte de oprirea camerei.

#### **Note**

• Pe perioada înregistrărilor prelungite, temperatura camerei poate atinge o valoare la care înregistrarea este oprită automat.

• Dacă utilizaţi camera în timp ce este conectată la o sursă de alimentare externă cu ajutorul cablului micro USB (furnizat), puteţi reduce consumul bateriei pentru înregistrarea sau redarea de imagini. În acest caz, aveţi nevoie de un acumulator încărcat.

## **Setare**

Apăsaţi butonul MENU, butonul UP sau DOWN pentru a selecta un element, apoi apăsaţi butonul ENTER pentru a executa.

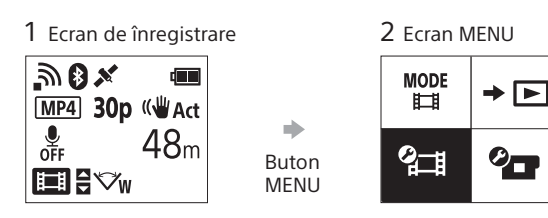

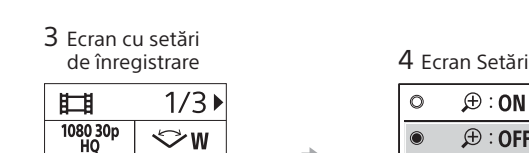

 $MP4$ 

**(WAct** 

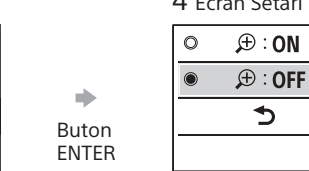

 **Setări cameră**

 $P$ rame  $\Box$  Elemente de setare Mod avion

> Istoric GPS Format

Bip Volum bip Setare lampă Înregistrare printr-o singură atingere Oprire automată Comutare NTSC/PAL Setare dată şi oră Setare zonă Setare oră de vară Versiune

 $\rightarrow$  PAL

Cod temporal/bit<br>utilizator\*<sup>3</sup> Telecomandă IR\*3 Setări HDMI\*4 Muzică de fundal\*2 Alimentare prin USB

Reinitializarea setărilor

Setare conexiune Wi-Fi Setare Wi-Fi Hi Power\*2 Setare Bluetooth Setare alimentare telecomandă Bluetooth

**<sup>2</sup> Setări de înregistrare a imaginilor\*1**

Buton ENTER

a)

 $\bigoplus$  OFF

 $\mathbf{r}_{j}$ OFF

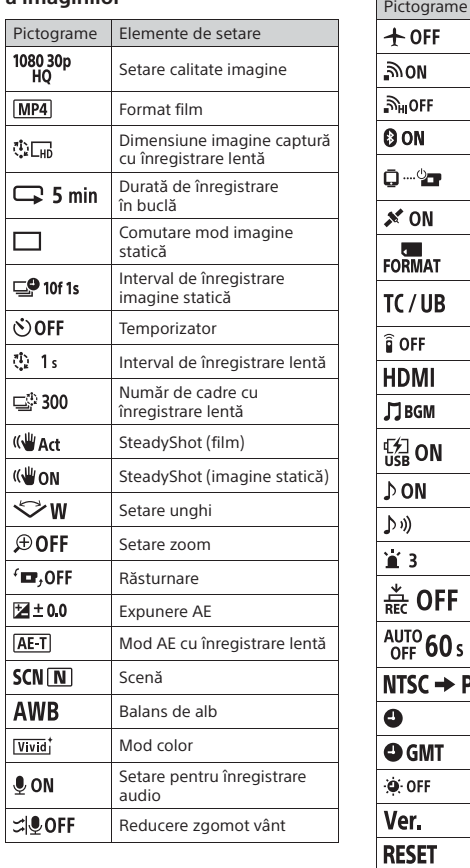

\*1 Elementele care pot fi setate depind de modul de înregistrare.

\*2 Această setare este disponibilă doar în anumite ţări şi regiuni.

\*3 Această setare este disponibilă doar în cazul modelului FDR-X3000.

\*4 Această setare este disponibilă parţial doar în cazul modelului FDR-X3000.

Pentru detalii despre elementele de setare, consultați "Modificarea setărilor" din "Ghidul de asistență" (manual Web).

## **Conectarea la telefonul inteligent**

# Instalarea PlayMemories Mobile™ pe telefonul inteligent

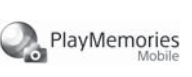

### **Sistem de operare Android**

Căutaţi PlayMemories Mobile pe Google Play şi apoi instalaţi-o.

## Google play

## **iOS**

Căutaţi aplicaţia PlayMemories Mobile în App Store şi instalaţi-o.

## **Q** App Store

• Functiile printr-o singură atingere (NFC) nu sunt disponibile când folositi iOS. **Note**

- Dacă aplicaţia PlayMemories Mobile este deja instalată pe telefonul inteligent, actualizaţi-o cu ultima versiune.
- Disponibilitatea funcţiei Wi-Fi descrise în acest manual nu este garantată pentru toate tabletele şi telefoanele inteligente.
- Metodele de operare şi ecranele de afişaj pentru aplicaţie pot fi modificate fără notificare prealabilă pentru upgrade-urile viitoare.
- Pentru mai multe informaţii despre PlayMemories Mobile, consultaţi următorul site Web.
- (http://www.sony.net/pmm/)

• În functie de tară sau regiune, este posibil ca Google play să nu fie acceptat. În acest caz, căutați "PlayMemories Mobile" pe Internet apoi instalați aplicația.

# Conectare

#### **Utilizarea funcţiei printr-o singură atingere pentru conectarea la un telefon inteligent Android cu funcţia NFC activată**

Setati Wi-Fi la ON pe cameră și atingeți N (Marca N) de pe telefonul inteligent de (Marca N) de pe cameră.

Când porneşte PlayMemories Mobile, setările sunt aplicate automat pentru a stabili conexiunea Wi-Fi.

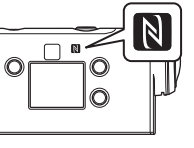

#### **Utilizarea codului QR pentru conectarea la un telefon inteligent prin Wi-Fi**

 Porniţi camera şi setaţi Wi-Fi la ON pe cameră.  $\Omega$  Selectati modul de înregistrare:  $\Box$ ,  $\Omega$ ,  $\Omega$ ,  $\Box$ . Porniţi PlayMemories Mobile pe telefonul inteligent.

 Selectaţi [Scan QR Code of the Camera] afişat pe ecranul PlayMemories Mobile.

 Selectaţi [OK] (Dacă apare un mesaj, selectaţi [OK] din nou). Citiţi codul QR imprimat pe autocolantul ataşat pe spatele capacului pentru bateria camerei.

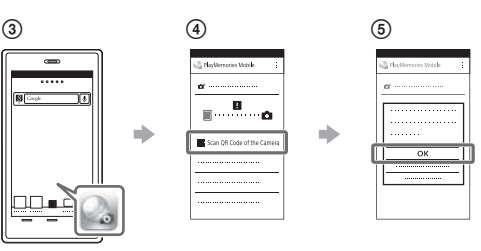

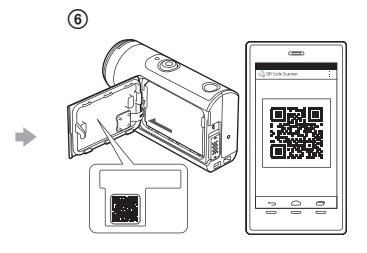

### **Android**

 Când se afişează [Connect with the camera?] pe telefonul inteligent, selectaţi [OK].

## **iPhone/iPad**

 Instalaţi un profil (informaţii despre setări) pe telefonul inteligent, potrivit instrucţiunilor de pe ecran.

 $\circledR$  Pe ecranul de pornire, selectați [Settings]  $\rightarrow$  [Wi-Fi].

Selectaţi SSID.

Reveniţi la ecranul de pornire şi porniţi PlayMemories Mobile.

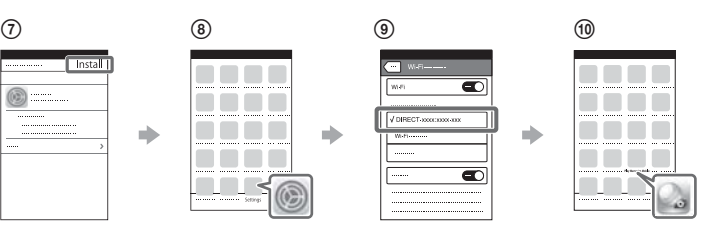

#### **Recuperarea ID-ului de utilizator şi a parolei în lipsa autocolantului**

Dacă autocolantul s-a dezlipit sau este ilizibil, puteţi afla ID-ul de utilizator şi parola în felul următor:

Introduceţi un acumulator încărcat în cameră.

 $\Omega$  Conectati camera la un computer cu ajutorul cablului micro USB (furnizat).

- $\overline{\textcircled{\small{a}}}$ Apăsați butonul  $\overline{\textcircled{\small{b}}}$  (pornire/standby) pentru a porni camera.
- $\widehat{A}$  Afisati [Computer]  $\rightarrow$  [PMHOME]  $\rightarrow$  [INFO]  $\rightarrow$  [WIFI\_INF.TXT] pe computer, apoi confirmati ID-ul și parola.

## **Crearea propriului film**

# Editarea unui film cu Action Cam App

Action Cam App vă permite să importați filme pe telefonul inteligent, pentru a le edita cu uşurinţă. În plus, puteţi crea filme cu înregistrare lentă. Pentru mai multe informatii despre Action

**Action** Ca

Cam App, consultați următorul site Web: http://www.sony.net/acap/

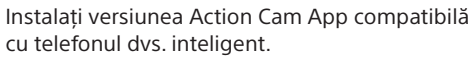

**App Store** 

**Notă**

• În funcţie de ţară sau regiune, este posibil ca Google Play să nu fie acceptat.

# Editarea unui film cu Action Cam Movie Creator

Action Cam Movie Creator vă permite să importaţi filme şi imagini pe computer și să editați filme.

În plus, puteți adăuga efecte (precum vizualizarea multiplă, redarea la viteză variabilă și așa mai departe) și puteți crea filme cu

Pentru mai multe informații despre Action Cam Movie Creator, consultati următorul site Web: http://www.sony.net/acmc/

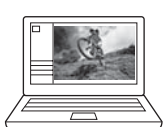

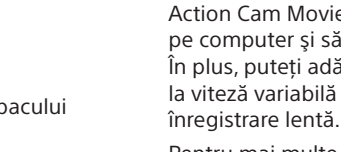

Coogle play